Universidad de Chile Facultad de Arquitectura y Urbanismo Escuela de Diseño

# **CAPTURA BRAZO DIGITALIZADOR**

#### MODELAMIENTO Y FORMA 2009

Barbara Atenas Fuentes y Francisco Rojas Miranda Marcelo Quezada Gutierrez (P) Ana Acuña Gallardo (A)

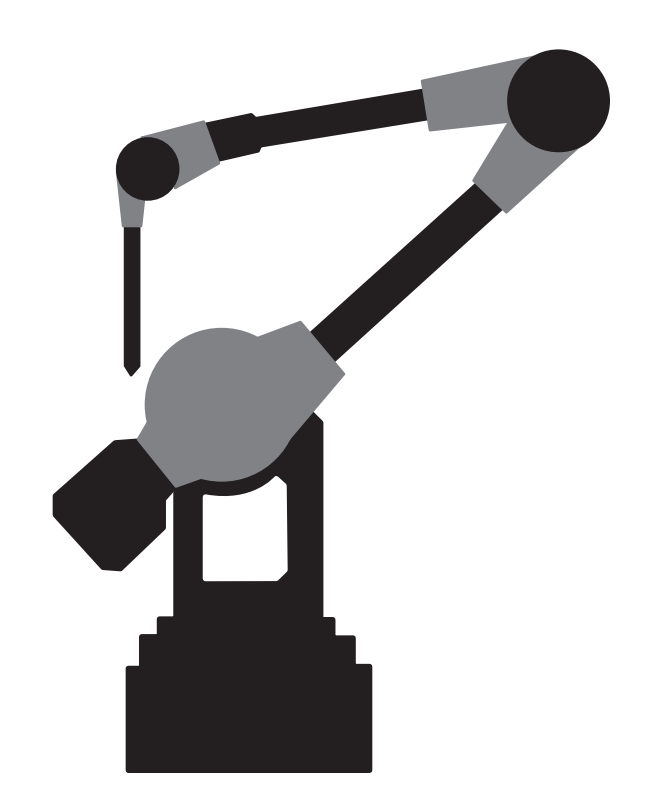

#### CONSIDERACIONES GENERALES PROCEDIMIENTO DE CAPTURA

A partir del modelo digital de la afeitadora Softquicly, desarrollado en el primer semestre del ramo, se construye una maqueta en arcilla a escala 2:1, según lo requerido, con las siguientes consideraciones:

1- Se toma la mitad del modelo, al tratarse de un cuerpo simétrico, lo que facilitaria la captura de puntos con el brazo.

2.- Se incluyó, en este modelo de arcilla, una de las piezas laterales y la mitad de la pieza inferior que se unen al mango.

3.- Se omite el cabezal de la afeitadora, al tratarse de una pieza genérica en todos los modelos de rasuradoras, lo que a su vez a ayuda a simplificar el proceso de digitalización.

#### GRILLADO DEL MODELO

Para la digitalización, se hace necesario dibujar en la maqueta la grilla de captura. Con esta asignación de puntos a traspasar, se definen las curvas que generarán posteriormente en el modelo digital las generatrices estructurales de las superficies; por ello, definirlas al inicio del proceso requiere un trabajo riguroso y minucioso.

 Se define en la maqueta de trabajo, cada medio centímetro lineas en las coordenadas UV del modelo. En las secciones de unión de piezas, se marcan guias extras, para traspasar estas uniones con el brazo.

### LA CAPTURA PROCEDIMIENTO DE CAPTURA

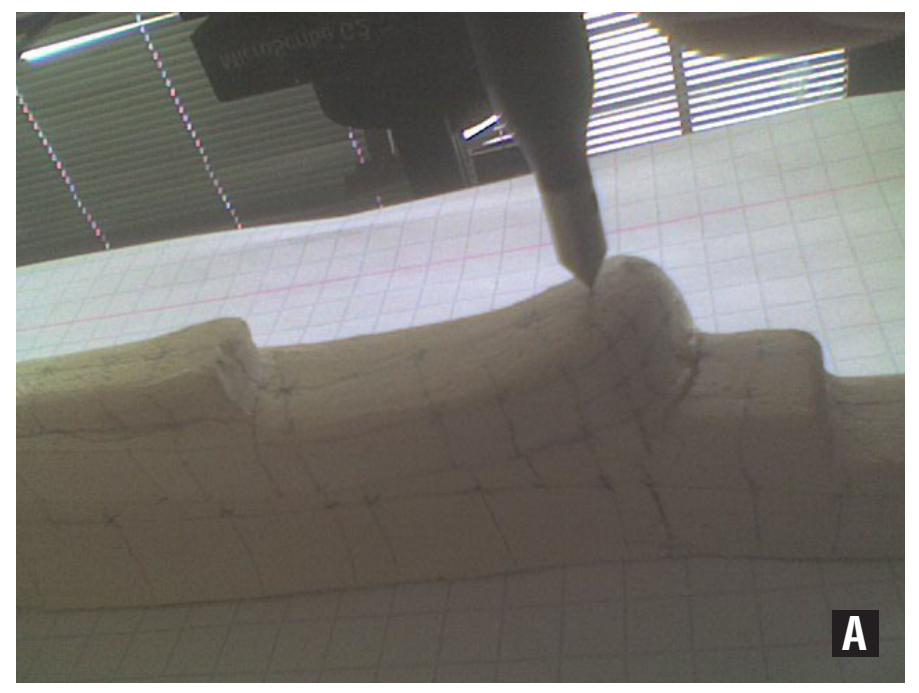

- **A.** El "lápiz" del brazo digitalizador se posa sobre cada uno de los puntos de la grilla marcada anteriormente en el modelo de arcilla. Luego se aprieta el boton que indicará al programa Rhinoceros la ubicación espacial de cada punto obtenido.
- **B** Los puntos se envían al programa a través de la herramienta "nube de puntos" que aparece al desplegar el submenú del menú "herramientas"

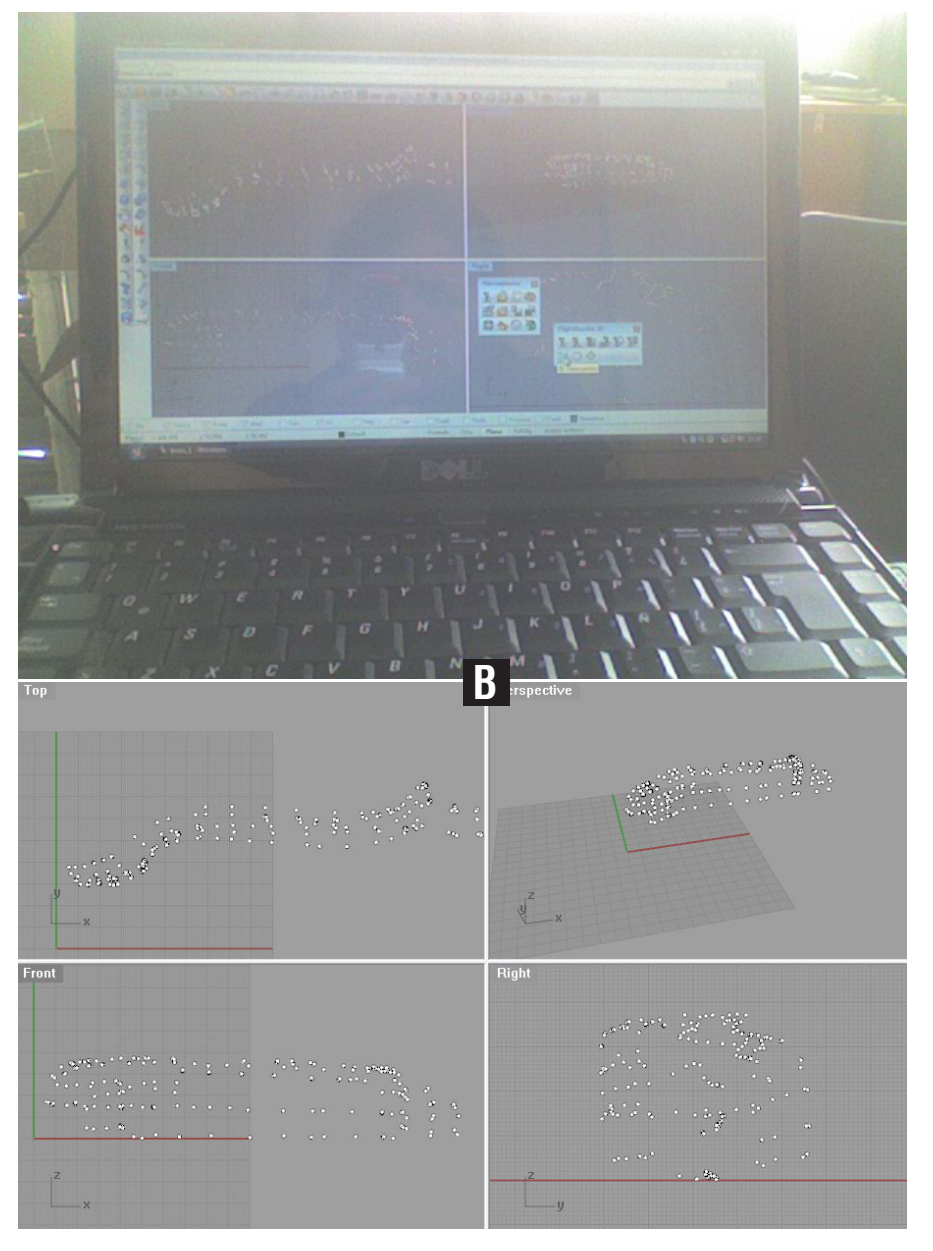

### LIMPIEZA DE LOS PUNTOS EL TRABAJO EN RHINOCEROS

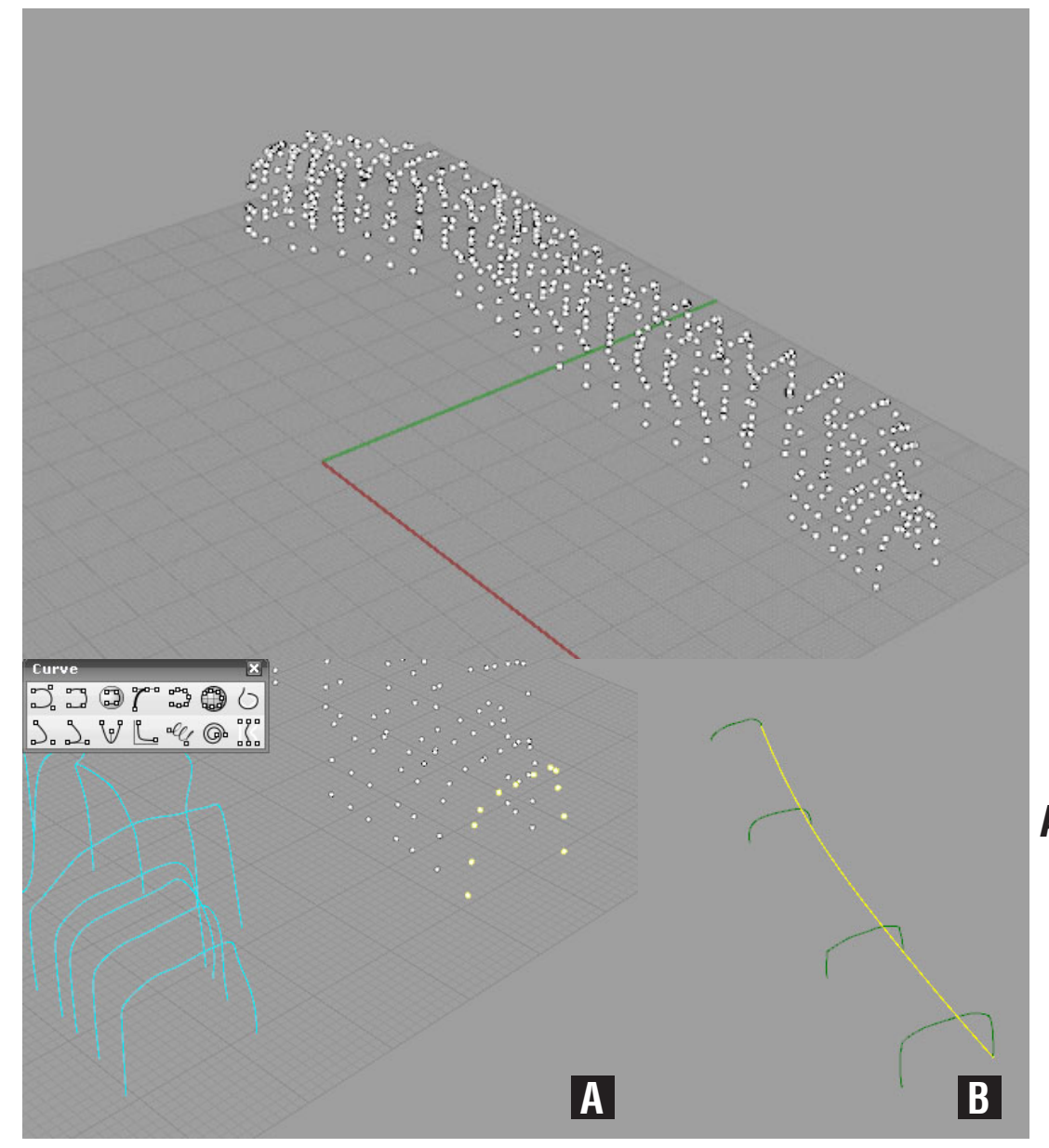

 De la captura, se agrupan los puntos originados desde las diferentes piezas de la maqueta. En un grupo se identifican los que componen el mango, en otro los de la pieza lateral y finalmente los puntos de la pieza inferior.

**A.** Definidos los puntos de las genratrices en el mango, se contruyen las curvas paralelas con la herramienta de curvas en Rhino.

**B.**Para la piezas laterales, tras la construcción de las curvas, se crea una generatriz tangencial que servira para el barrido de superficie

## EL MODELADO EL TRABAJO EN RHINOCEROS

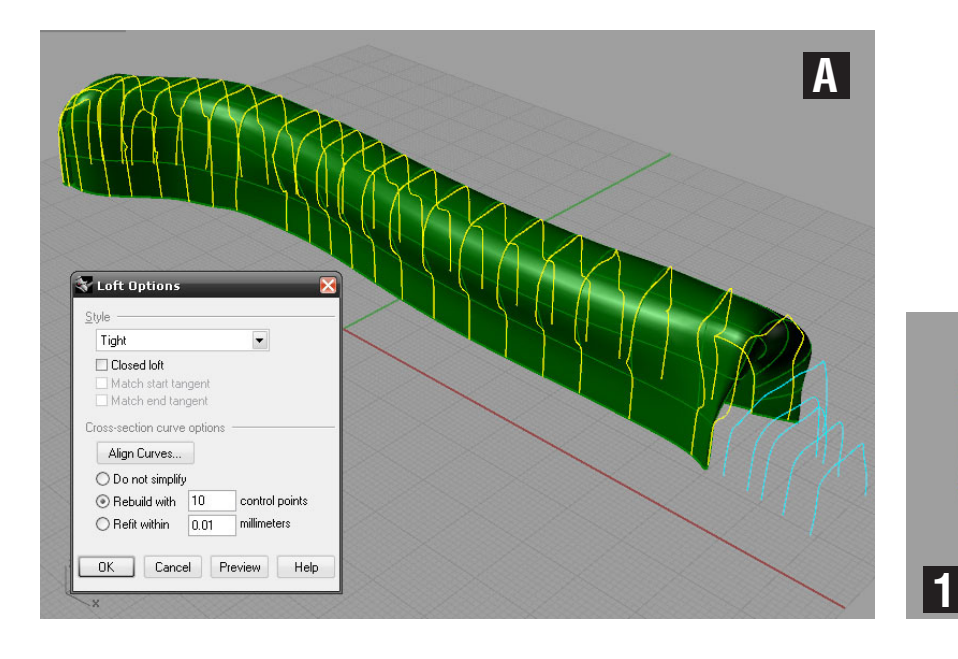

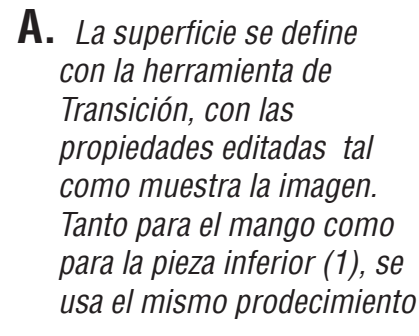

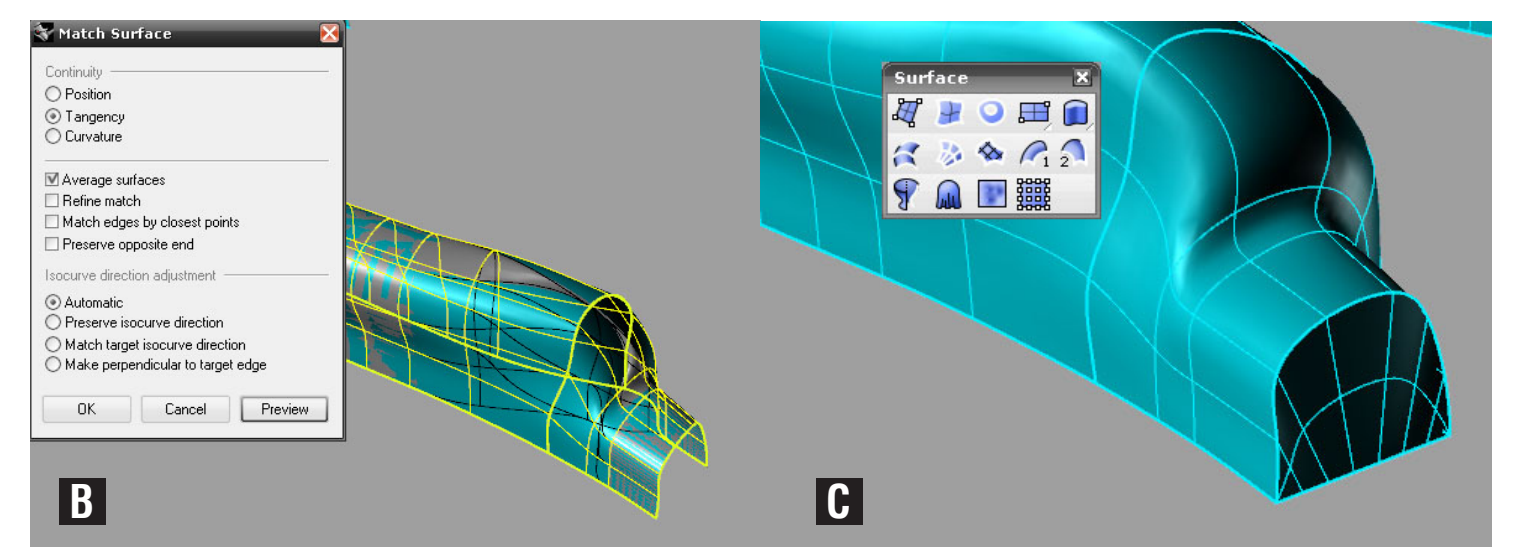

- **B.** Para el mango, se construye en dos partes ña superficie, las que se mezclan con la herramienta de igualar superficie.
- **C.** Se transforma la superfic a un solido, que servira en la construcción final del modelo.

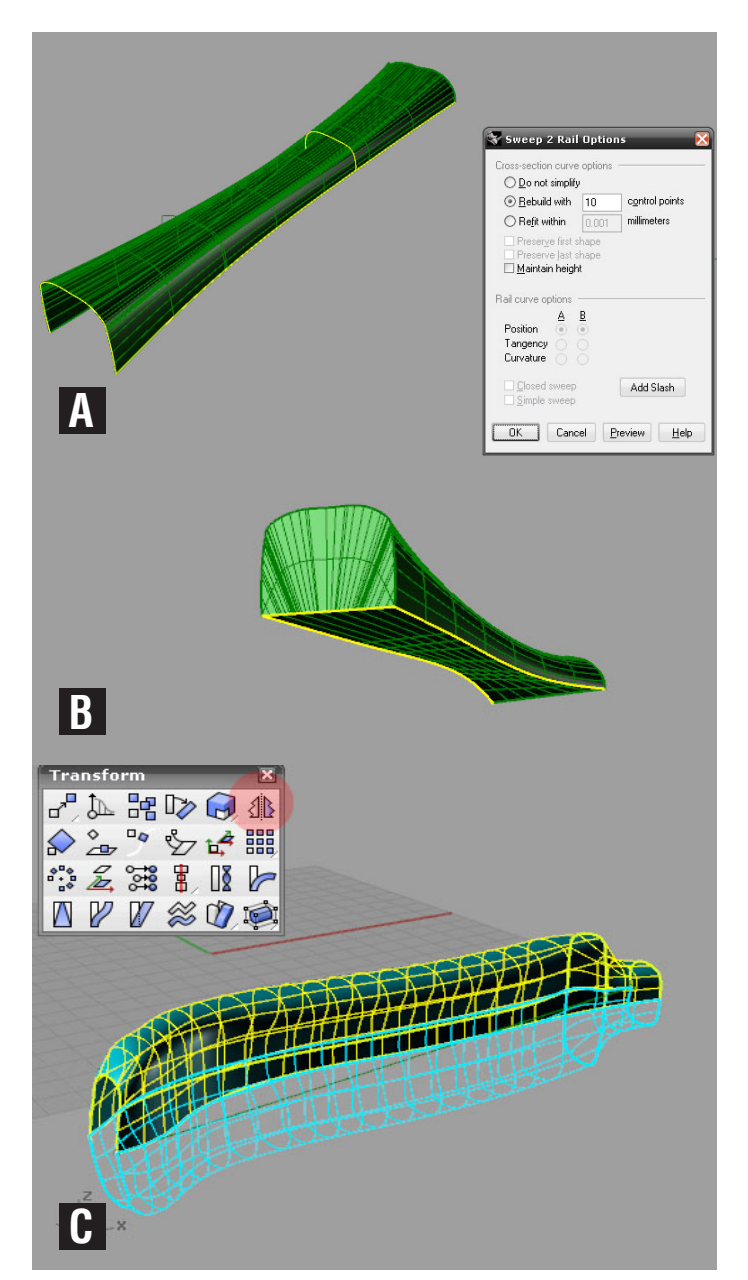

**A.** Para el modelado de la pieza lateral, se utilizan las curvas para un barrido en dos carriles.

- **B.**Se completa la pieza cubriendo las caras, para transformar todo solido, que se unira a la pieza del mango.
- **C.**Para todas las piezas, se aplica la herramientta de simetria.

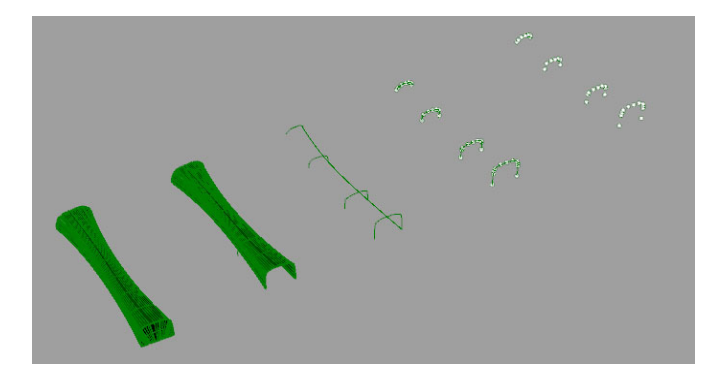

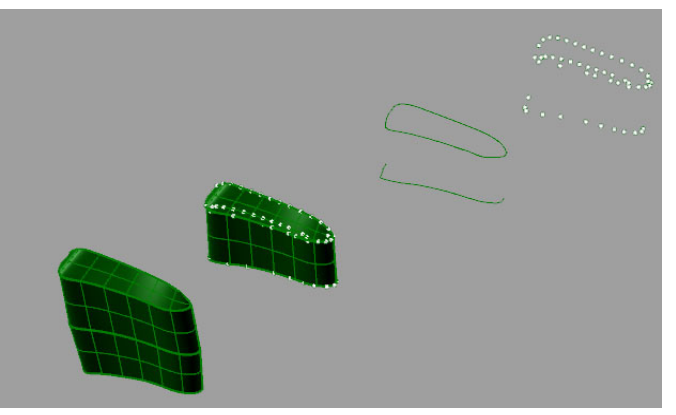

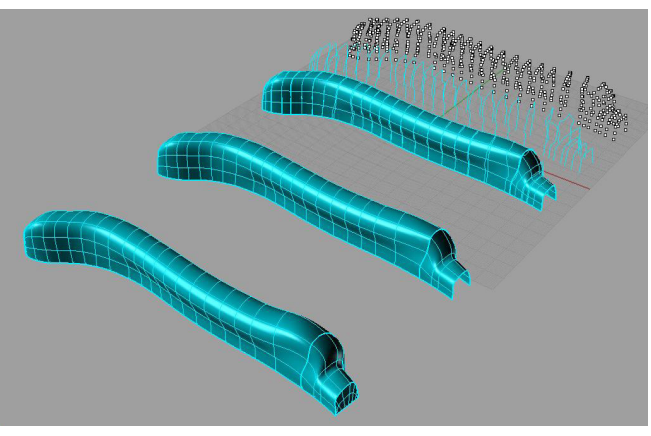

# RHINOCEROS V/S 3DS MAX LA COMPARACIÓN

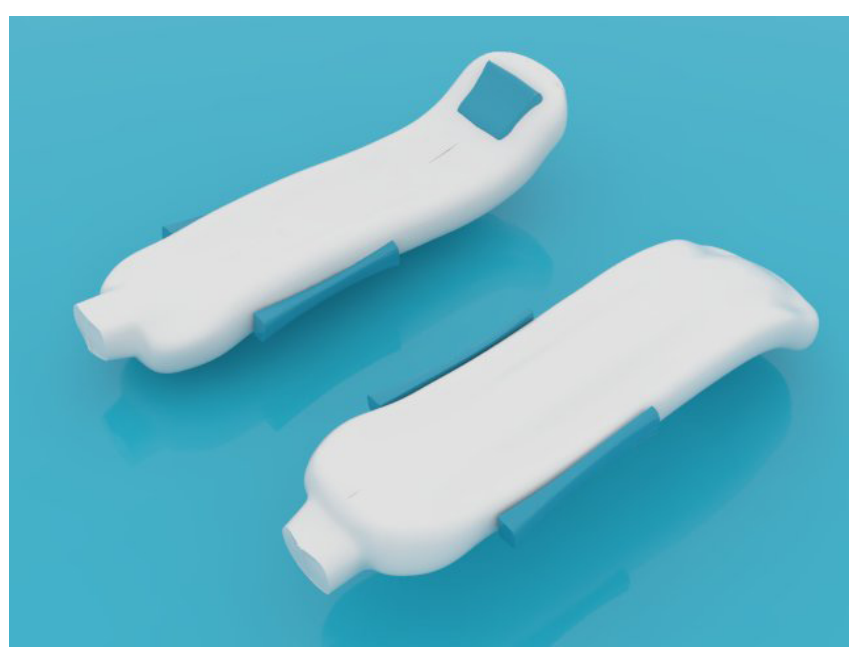

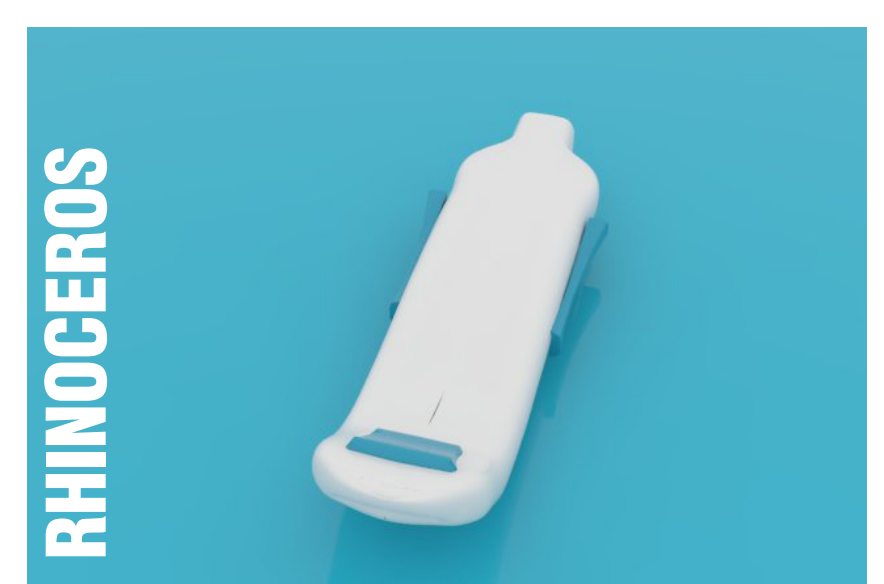

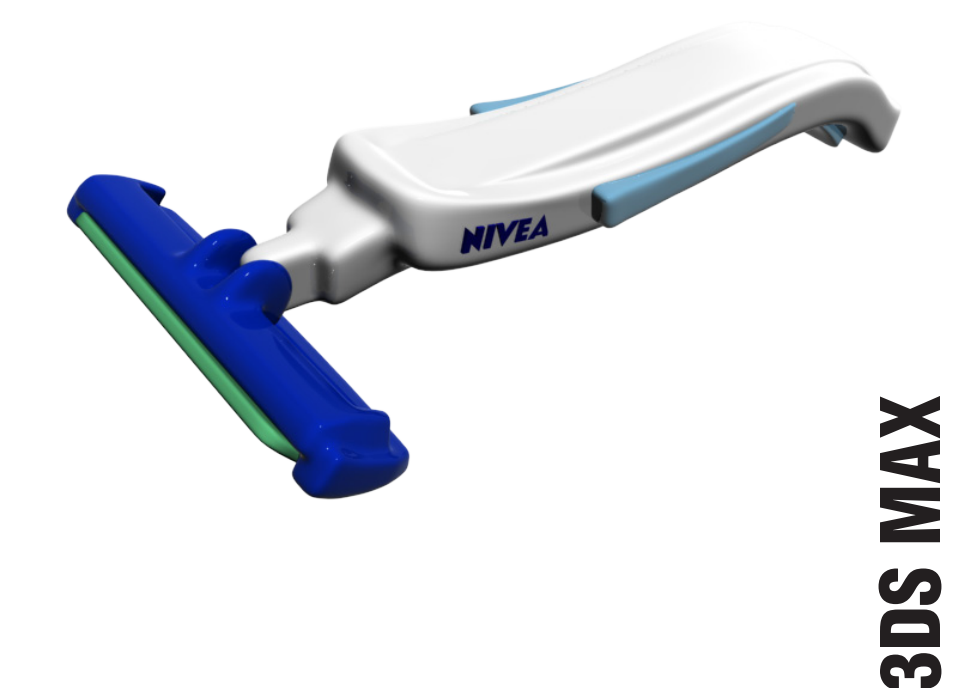

#### EL BRAZO DIGITALIZADOR **COMENTARIOS**

En resumen el sistema de digitalización permite obtener modelos virtuales a partir de modelos físicos realizados a través de distintos materiales. Las nubes de puntos obtenidas mediante la lectura del brazo permiten crear una definición numérica (DFN) de la pieza, mecanizar directamente una copia o bien realizar una cartografía de las diferencias entre la pieza real digitalizada y su DFN.

Una de las desventajas de digitalizar un modelo a través de el brazo digitalizador es la "malla" de puntos que se debe crear sobre el modelo físico antes de proceder a digitalizar. La estrategia de modelado (a través de loft, sweep, otros) es fundamental al momento de dibujar esta malla, ya que dependiendo del uso de una u otra herramienta, se necesitaran uno u otro punto. Lo anterior se refleja en el instante de dibujar puntos en zonas complicadas del modelo físico, llámense éstos esquinas, mangos, perforaciones entre otros, en los cuales se necesitan puntos en donde "afirmar" la curva. Con la experiencia previa del uso del programa Rhinoceros marcar estos es una tarea mas simple.

Finalmente, conocer las herramientas de obtención de modelos físicos, como el brazo digitalizador, ayuda a contemplarlas en el futuro cuando se quieran obtener no tan sólo modelos físicos completos, sino también líneas, gestos, superficies útiles para el proceso de diseño.